Send video from ipad to android

Continue

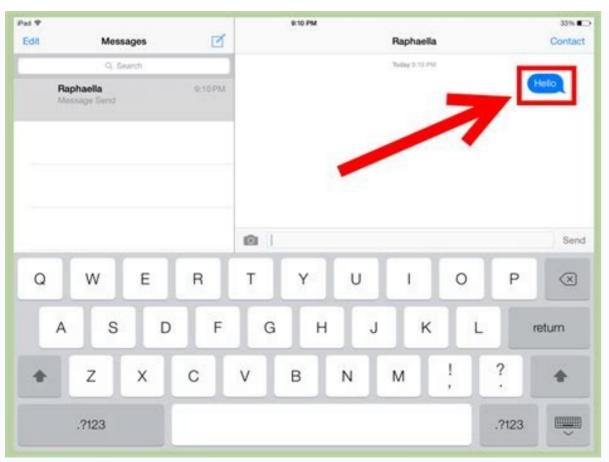

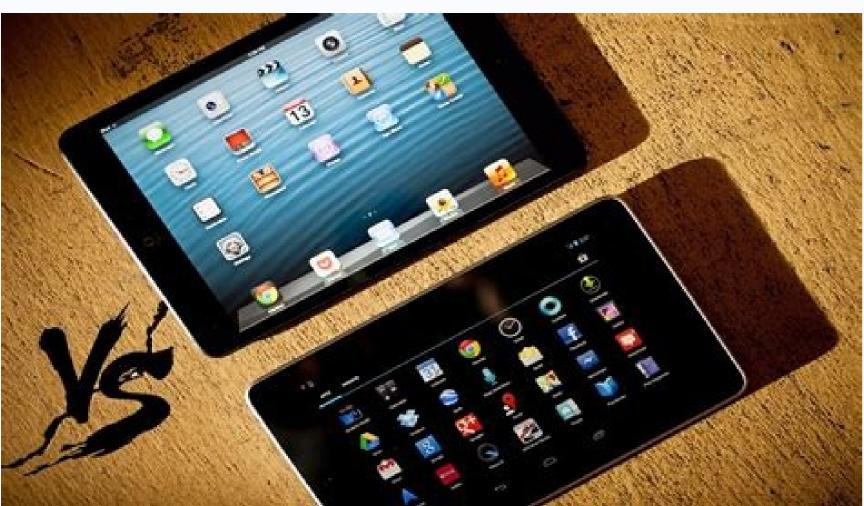

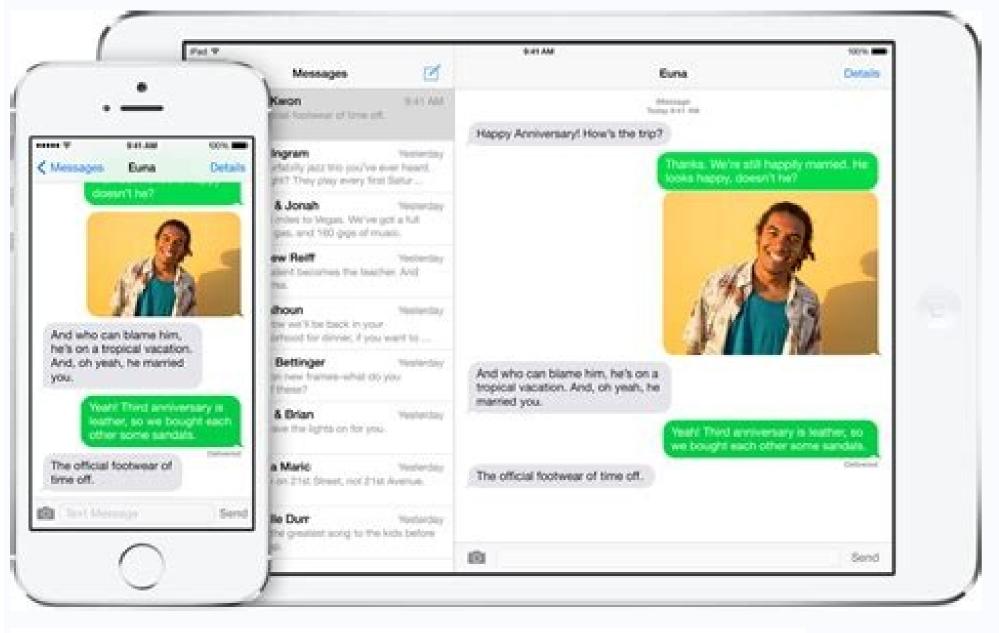

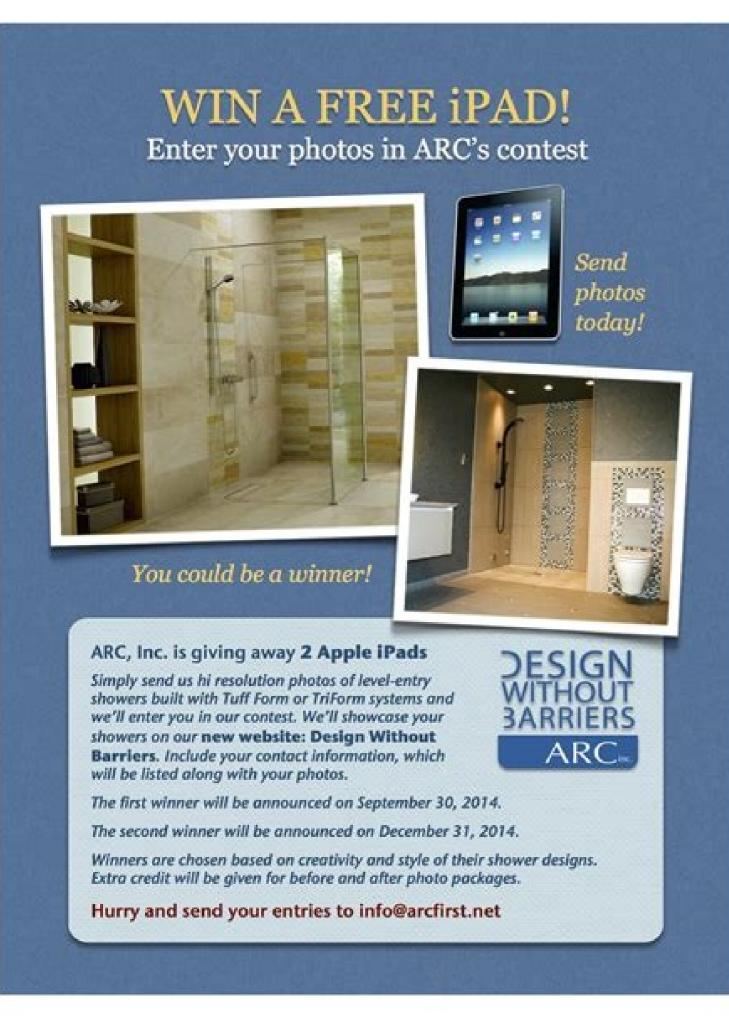

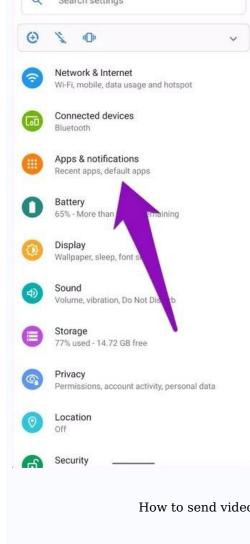

How to send video file from android to ipad. How to share videos from ipad to android. How to send video from android to ipad. How to send video from ipad to android phone. How do i send video from ipad to android android.

Method 1: Restart mobile phones (both iOS and Android). Method 2: Check your Wi-Fi connection (for iOS and Android). Method 3: Disable "Smart Network Switch" on Android phone We don't pay much attention to the size when recording HD video on Android or iPhone at the highest settings available means even a 30-second video weighs between 15MB and 20MB. Method 1: How to Send Long WhatsApp Videos Using Dropbox To transfer or share these files, you can upload them to any cloud service and copy the download link. One of the most famous cloud services is Dropbox, which can be downloaded on Android, iPhone, iPad, BlackBerry, PC and other devices. You can use free cloud services and their applications to share and manage files. If you don't have Dropbox for your Android/iPhone from the link below or from Google Play/App Store. Download Dropbox for your Android/iPhone from the link below or from Google Play/App Store. Android Phone Then do the following: On your smartphone, tap the drop-down arrow in the Dropbox for iOS and Blackberry should also work. Fig.- Share link Open WhatsApp on your smartphone and find people from your contacts with whom you want to share a large file. Set up a conversation and paste the link you just got from Dropbox. When the link opens, the person you shared it with can download the file to their computer or mobile phone. Method 2: How to send a large video to WhatsApp via Google Drive If you are unable to send a large video to WhatsApp, it is time to use Google Drive is a cloud server that allows you to store any files like large video and audio files with ease. They are listed belowOpen Google Drive, click the plus icon to upload video or audio files. Upload Image Files Once the upload is complete, click on the file until a pop-up message appears, select "Copy Link". Go to WhatsApp You may know that WhatsApp cannot send a file larger than 16MB. If you don't want to use the above methods, you can try Video Converter. Since there are many online converters that can help you reduce video size, you can simply search on Google or try these sites we have listed below: Sometimes when you have a new iPhone or Android device, you may need WhatsApp to transfer data from your old device to new ones. However, this is not easy when you have two devices with different systems, which we want to talk about below. iCareFone Transfer (iCareFone for WhatsApp Transfer) is a great file management tool to help you manage iOS, Android and Android, iOS and iOS. (iPhone 12 is now supported!) Here are the detailed steps: Download and install the tool on your PC/Mac, then connect both devices to your computer and click Download. (Please connect your old device first). Back up WhatsApp by entering your phone number. The whole process takes a few minutes. After the message "Transfer completed successfully" is displayed, you can check the backup. You can watch this video tutorial: How to send large video/audio files on WhatsApp, you can try any one you like. Besides sharing large video and audio files on WhatsApp messages from Android to iPhone or vice versa. Like other files, videos can be sent via email using any email service provider. IsWays to do this and your choice depends on the size of files that can be attached to email messages. For example, in Gmail, you can only add files smaller than 25 MB. In Outlook, the attachment limit is 20 MB. This means you can attach the video directly to an email message if the size exceeds the maximum limit, you will not be able to attach the video to emails. In this case, use a cloud storage provider and upload the video. In the following sections we explain how to do this. Email a video with Gmail To use Gmail to send videos, first open a web browser on your desktop and go to the Gmail website. Note. For the following instructions we will use the desktop version of Gmail. The process for the mobile app is almost the same, so continue on mobile if you prefer. Sign in to your account on the web or create a new free Gmail account if you don't already have one. RELATED: How to Create a Gmail Account Once logged in, click Compose in the topleft corner of Gmail to compose a new email. Attach your video to this email. If your video file is 25MB or less, click Add Files (the paperclip icon) at the bottom of the New Message window. We will select this option. In the window that opens, click the Upload tab. To add videos from your computer, click "Select files from device" on the "Upload" tab. In the window that opens, select the video file that you want to email. The selected video will be listed in the Download tab. Click "Download" at the bottom of the tab to start downloading the video. Gmail uploads the selected video to Google Drive, takes you back to the email and click "Send" to send the email and click the video link to your email. Fill out the rest of the fields in the email and click the video on Google Drive. And that's it. RELATED: How to Write Emails Faster in Gmail Email Video Using Outlook to email someone a video, open a web browser on your computer and go to the Outlook website or open the Outlook app. Sign in to your Outlook account. After logging in, click "New Message" on the top left of Outlook to create a new email. If your video file is less than 20MB, attach it directly to your email by clicking Attach > View This Computer. Just select the video file in the opened dialog box. If your video is larger than 20MB, upload & Share. In the Open window, select the video you want to share via email. To change the folder your OneDrive video is uploaded to, click Change location at the Upload to prompt. Then click "Download" to start downloading the video file. Outlook uploads your video to OneDrive and links it to your current email address. Now fill in the rest of the fields in the email and click "Send" at the top to send the email. Once your recipients receive the email, all they have to do is click the link in the email to watch your video. And everything is ready. More options for emailing videos If your video is just slightly larger than your email limitTry compressing the video (you may want to compress the file) and see if it reduces the size below the allowed limit. Another option is to upload the video to YouTube, set the video to Unlisted so only selected people can view it, and then email the video link to your people. This isn't too different from the Google Drive and OneDrive options discussed above. This allows you to share your videos with others via email. Happy sharing! If you frequently need to email large files, see our dedicated guide to see what options you have. RELATED: How to Email Large Files Use Your Voice to Send Messages, Set Reminders, and More Use Your Voice to Send Messages, Set Reminders, and More Use Your Voice to Send Messages, Set Reminders, And More Use Your Voice to Send Messa to send messages, set reminders and more. Use your voice to send messages, set reminders and more Use your voice to send messages, set reminders and more Use your voice to send messages, set reminders and more Use your voice to send messages, set reminders and more Use your voice to send messages, set reminders and more Use your voice to send messages, set reminders and more Use your voice to send messages, set reminders and more Use your voice to send messages, set reminders and more Use your voice to send messages. send messages, set reminders and more Use your voice to send messages, set reminders and more. Use your voice to send messages, set reminders and more Use your voice to send messages, set reminders and more. Use your voice to send messages, set reminders and more Use your voice to send messages, set reminders and more Use your voice to send messages, which we use the use of the use of the use of the use of the use of the use of the use of the use of the use of the use of the use of the use of the use of the use o to send messages, set reminders and more Use your voice to send messages, set reminders and more Use your voice to send messages, and the use of the use of the use of the use of the use of the use of the use of the use of the use of the use of the use of the use of the use of the use of the use of the use of messages, setting reminders and other voice-only activate with "Hey Siri" Voice-only activate with "Hey Siri" Voice-only activate with "He Siria Voice-activated only with Your Voice Only activate "Hey Siri" Voice only activate "Hey Siri" Voice only activate "Hey Siri" Activate only with vour voice with "Hey Siria" Activate only with your voice with "Hey Siri" identify songs Listen and identify songs Listen and recognize songs Listen and recognize songs Listen and recognize songs L songs Listen and recognize songs Listen and identify songs Listen and identify tracks Listen and identify tracks Listen and identify songs Listen and identify songs Listen an

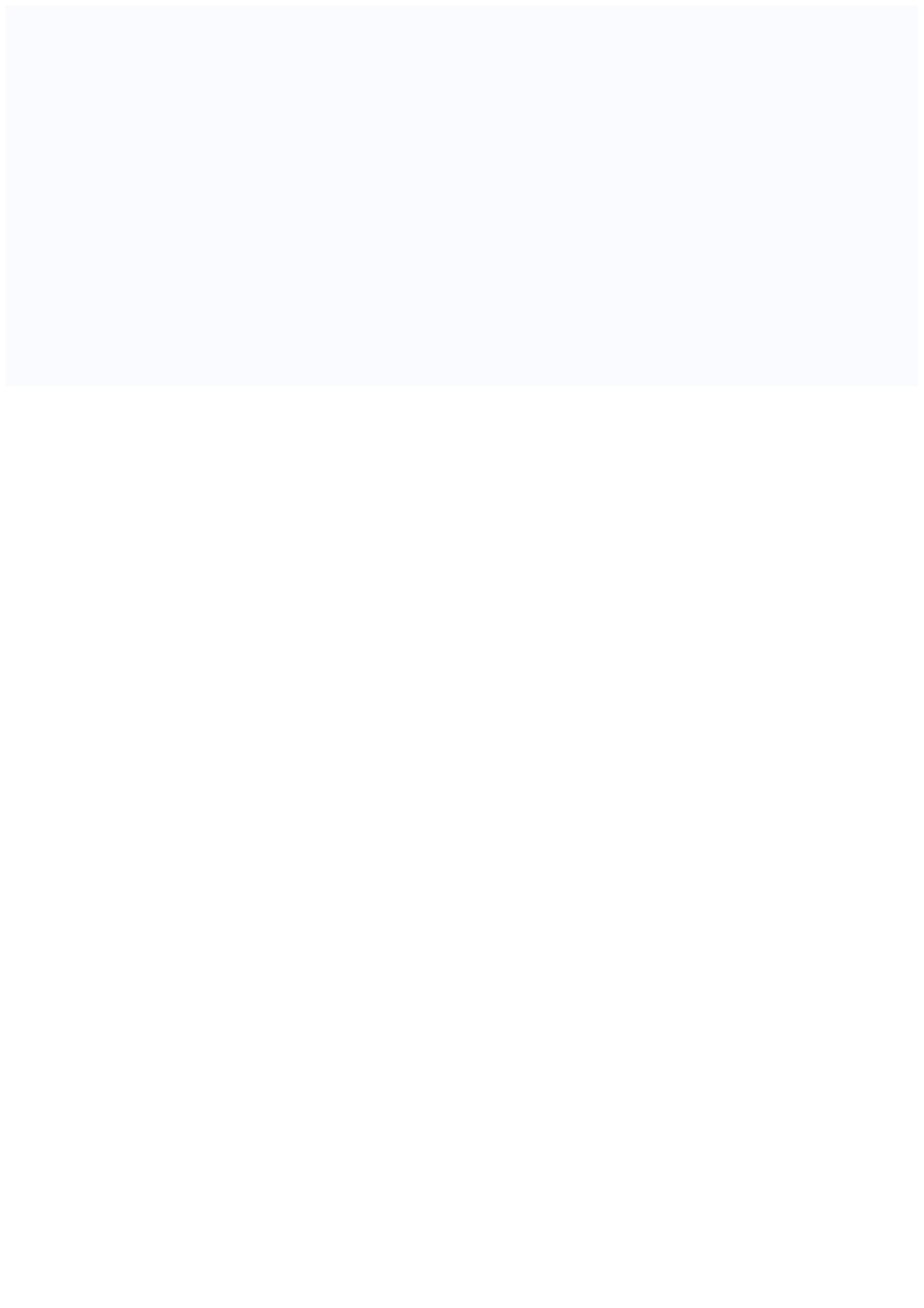